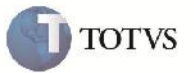

#### **Melhoria Vinculo de Documento de Carga no Romaneio**

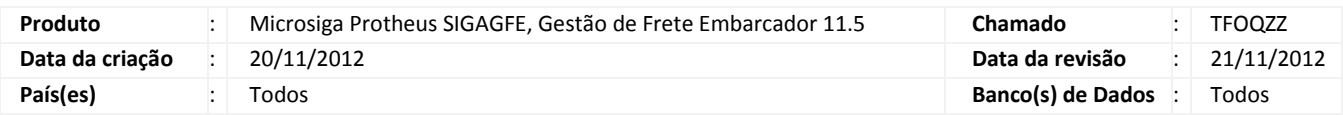

### Importante

Implementada melhoria na tela de vínculo de documento de carga dentro da tela de visualização dos romaneios de carga.

#### **Procedimento para Implementação**

O sistema é atualizado logo após a aplicação do pacote de atualizações (Patch) deste chamado.

#### **Procedimento para Utilização**

- 1. Acessar no menu Atualizações > Movimentação > Expedição/Recebim > Documentos Carga;
- 2. Fazer a inclusão de um novo Documento de Carga;
- 3. Liberar o Documento de Carga em Ações Relacionadas > Liberar;
- 4. Retornar ao menu principal e acessar o menu Atualizações > Movimentação > Expedição/Recebim > Romaneios de Carga;
- 5. Selecionar o romaneio criado anteriormente e acessar o menu Ações Relacionadas > Doc Carga;
- 6. Na tela de relacionamento vincular o Documento de Carga criado ao Romaneio, utilizar o filtro para encontrar o Documento de Carga e verificar que não é mais apresentado nenhum erro.

# **Boletim Técnico**

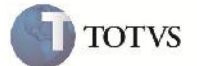

## **Informações Técnicas**

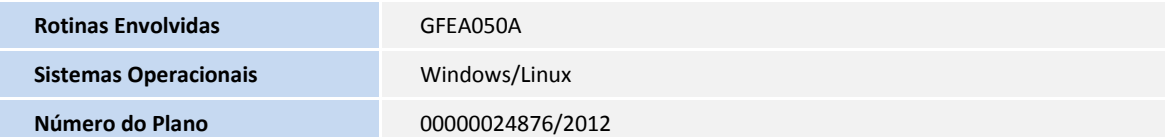